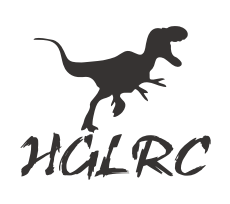

# **ZEUS5 ES24 1S AIO** Manual

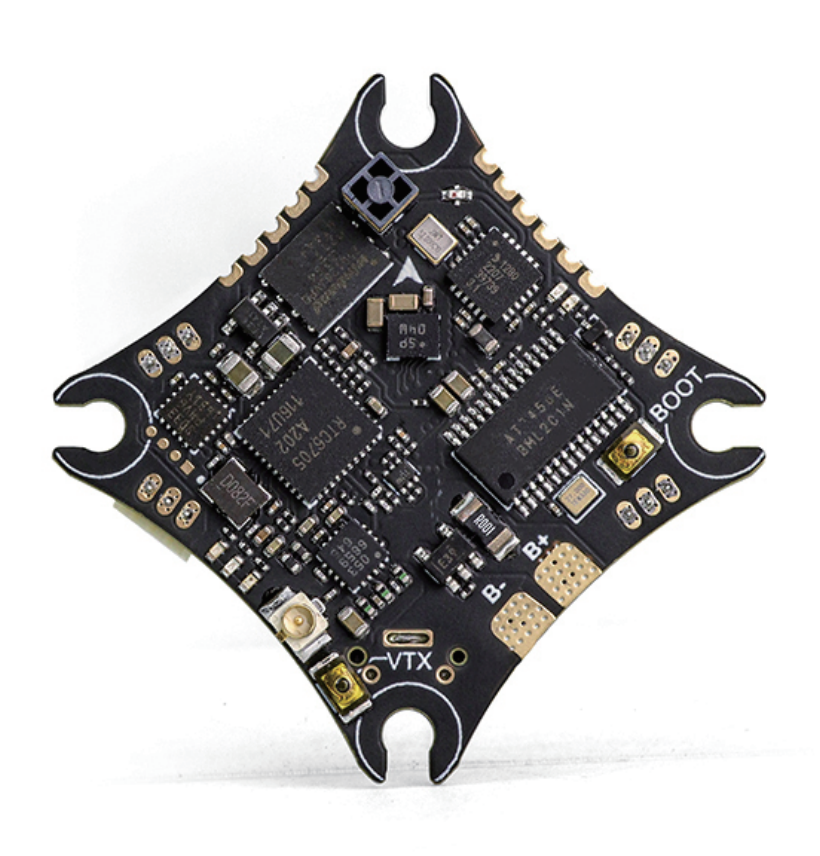

#### ZEUS5 ES24 1S AIO user's guidance

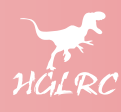

### Product parameters

Product name: ZEUS5 ES24 1S AIO

MCU: STM32F411

MPU: BMI270

BEC: 5V1.5A

#### ZEUS5 ES24 1S AIO user's guidance

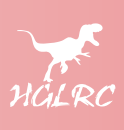

# Shipping list

ZEUS5 ES24 1S AIO user's guidance

## Interface definition

#### ZEUS5 ES24 1S AIO user's guidance

## Wiring diagram

ZEUS5 ES24 1S AIO user's guidance

## Receiver Binding Steps

Black box:16M

OSD: support

LED: support

Buzzer: support

UARTS: 1 VTX OSDAdjustment parameters/2 CRSF protocol receiver

Built-in receiver: SPI ExpressLRS 2.4G

Built-in receiver frequency: 2.4GHZ

Built-in VTX: 25-100-200mw (adjustable)

After connecting to the assistant software, click on the CLI interface and enter "bind\_rx"

Built-in VTX Frequency: 48CH-5.8Ghz

Continuous current: 5A

MAX current: 7A(10s)

ESC protocol: Dshot600, Oneshot, Multishot

FC firmware: HGLRCF411SX1280 (requires BF4.4 and above firmware)

ESC Firmware: O-H-5 (Bluejay)

Input voltage: 1S 2.9-4.35v (Lipo)

Size: 32x32mm

Mounting hole: 25.5X25.5mm.M2

Weight: 6.2g

1X ZEUS5 ES24 1S AIO 1x XT30U-M 22AWG 70mm male power cord 1x PH2.0-2P 22AWG 35mm male power cord 1x MX1.25-3P 30AWG 75mm camera cable 4x M2\*6.6 Shock-absorbing column

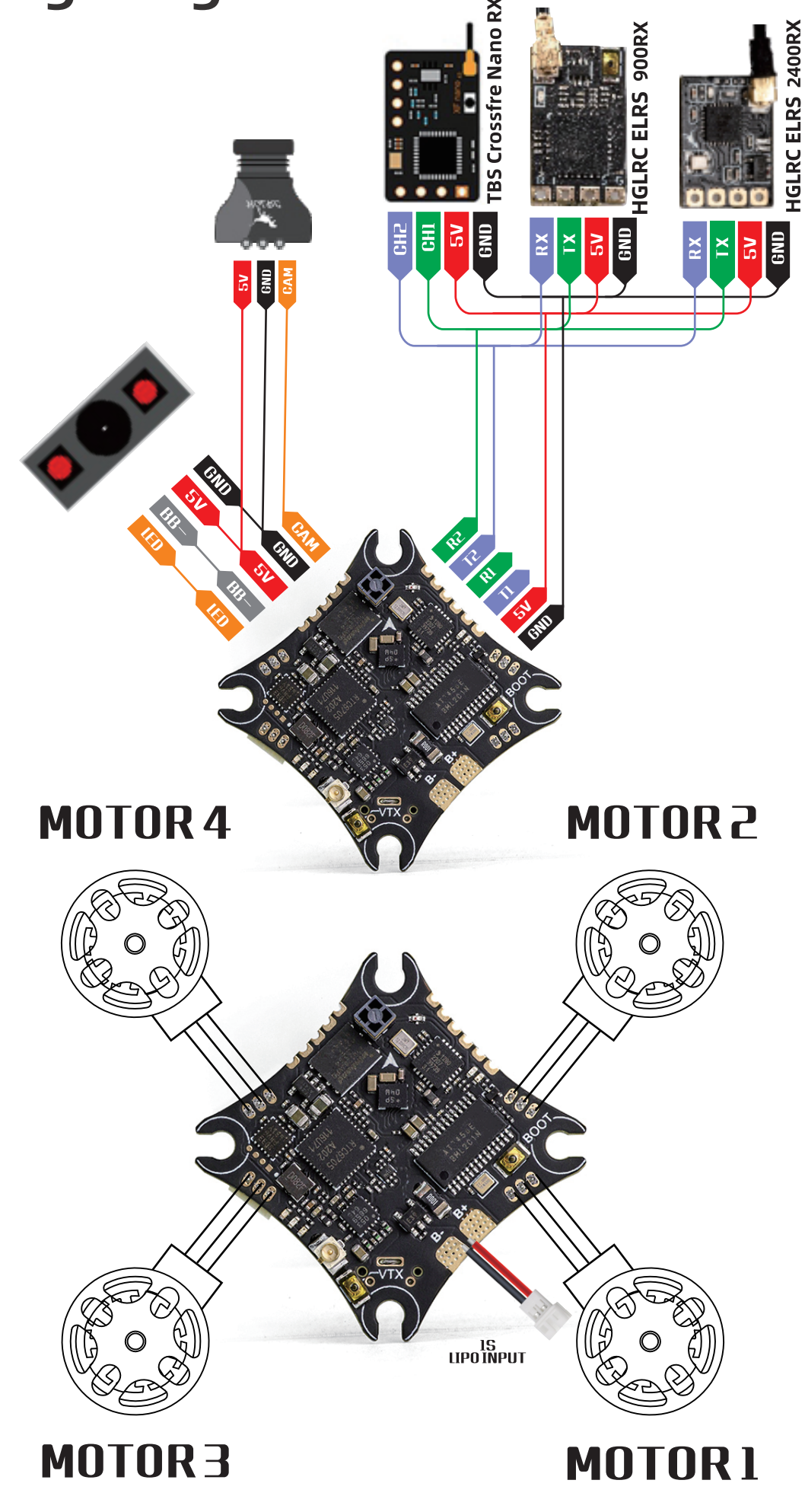

#### Another way to make the receiver enter the binding mode is:

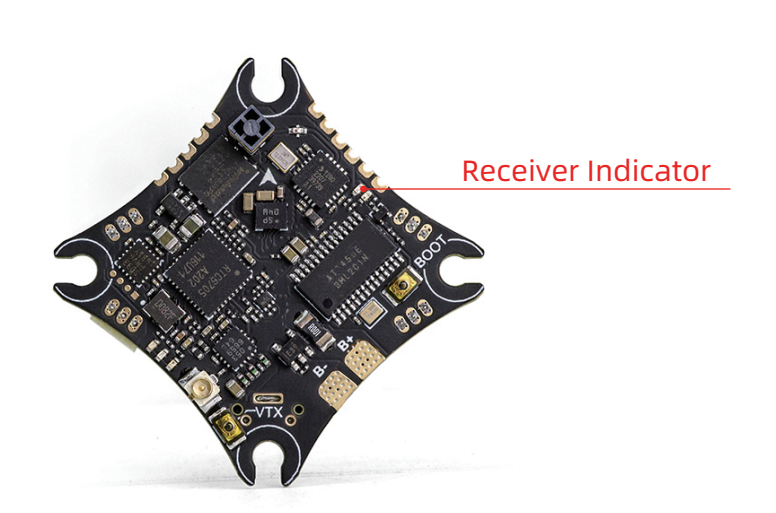

1. Power the flight control by connecting the USB, please make sure the computer has correctly installed the port driver of the flight control

2.Open the remote control to find the LUA adjustment parameter script of the ELRS tune

Open the Betaflight adjustment parameter software to connect and enter the receiver interface

Find the parameter adjustment script and enter Bind frequency mode, the default is ELRS 3.0 without password

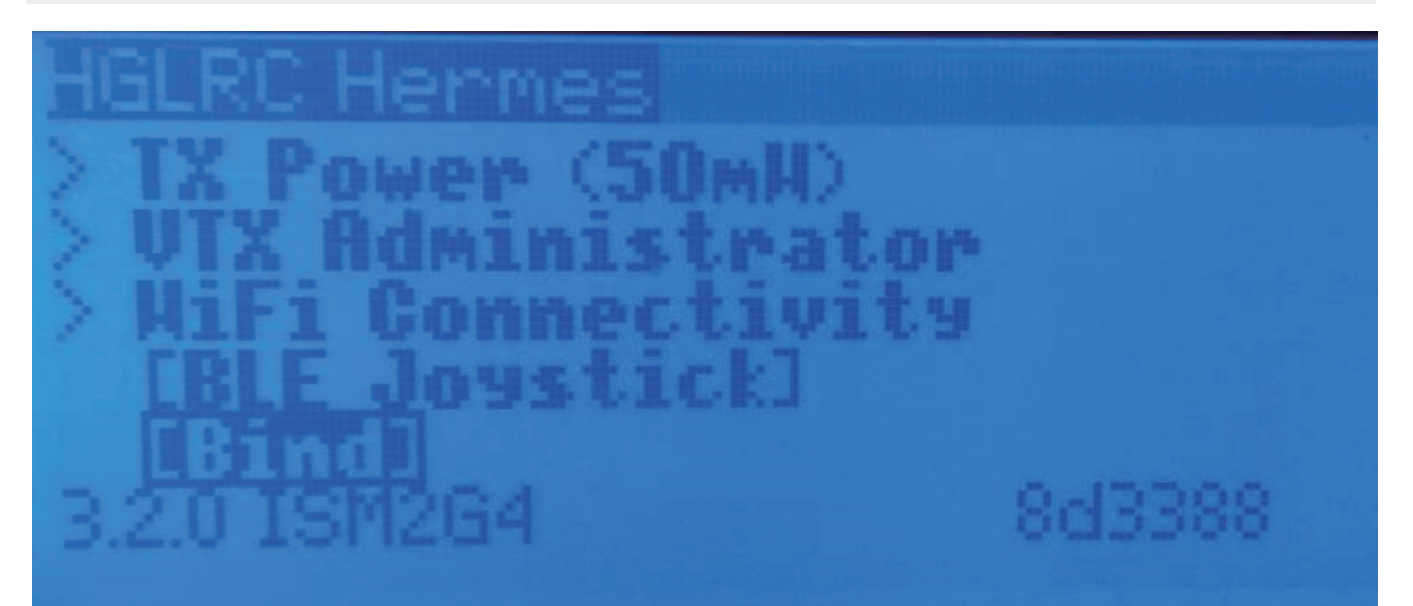

Level 1 CH (red light frequency point 1) Short press to change the frequency point " $1 \rightarrow 2 \rightarrow 3 \rightarrow ... \rightarrow 8 \rightarrow 1$ " cycle

Connect to betaflight and go to the CLI command prompt and enter the following command:

Set expresslrs\_rate\_index = 3

Save

Allowed range: 0 – 4

Default value: 0

The refresh rate represented by the value is 0=500Hz, 1=250Hz, 2=150Hz, 3=50Hz, 4=25Hz.

Select the corresponding refresh rate according to your needs or the pck.rate of the tuner

The LED is always on, indicating that the frequency binding is successful or the connection and communication are normal

The LED flashes quickly to indicate that the receiver is in the state of frequency binding

The LED flashes slowly to indicate that the transmitter signal cannot be received

3.After the binding is successful, the LED on the receiver will become always on, and the telemetry signal can also be received at the same time

4. Meaning of LED status of flight control SPI receiver

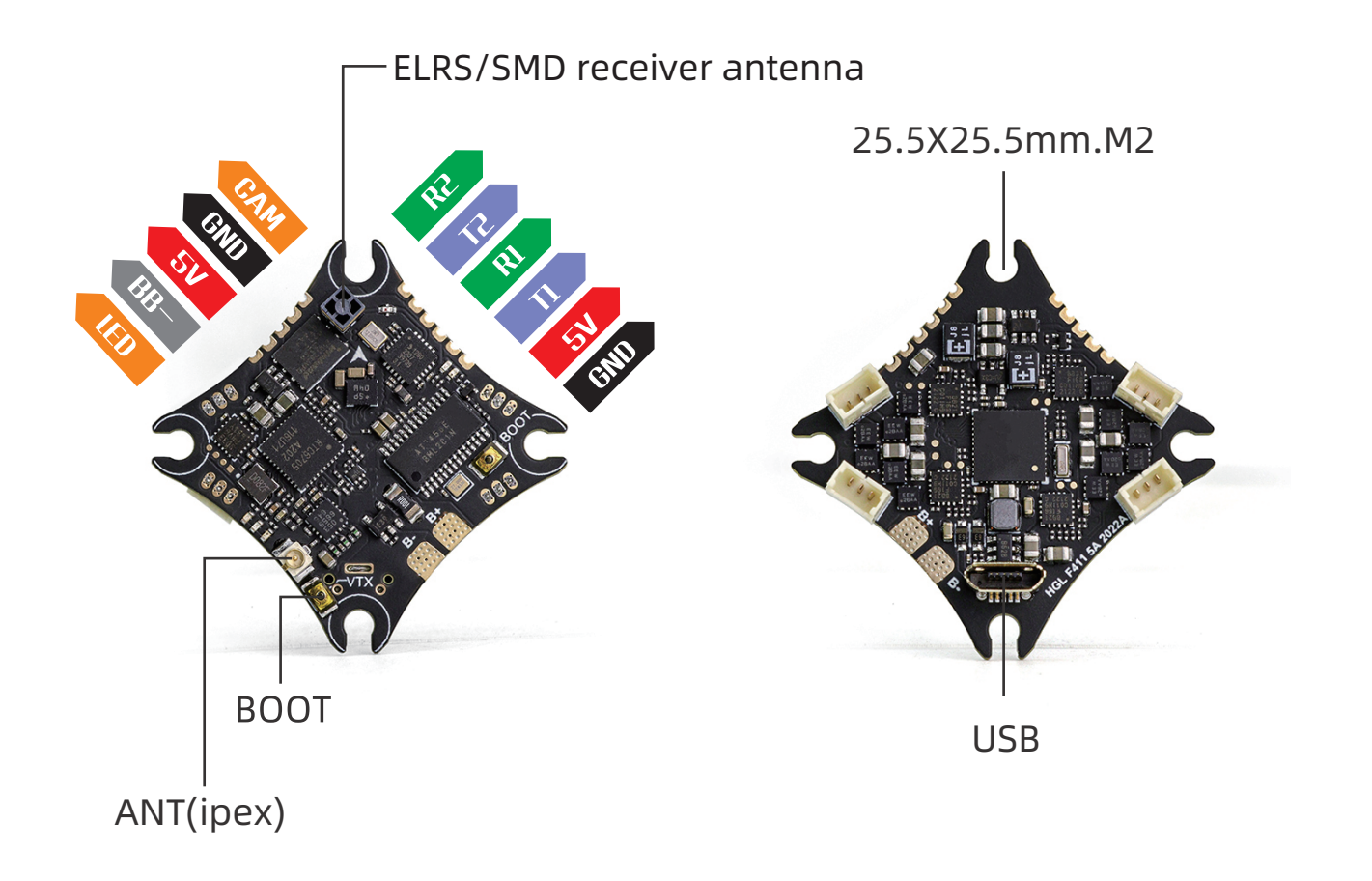

5. How to set the refresh rate pck.rate of the built-in SPI receiver

Click "Receiver Binding", the green LED on the right side of the flight controller will flash quickly, which means that the SPI ELRS receiver enters the frequency binding mode

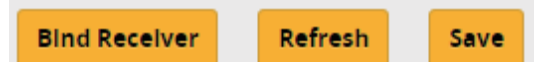

#### ZEUS5 ES24 1S AIO user's guidance

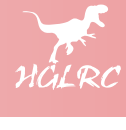

### Function and application description

ZEUS5 ES24 1S AIO user's guidance

#### ZEUS5 ES24 1S AIO user's guidance

## Power Indicator Status

### Frequency table

#### ZEUS5 ES24 1S AIO user's guidance

## Attention:

#### 1.The VTX parameter setting method is flight control OSD control and button control

2.The protocol used for FC OSD control is: IRC tramp

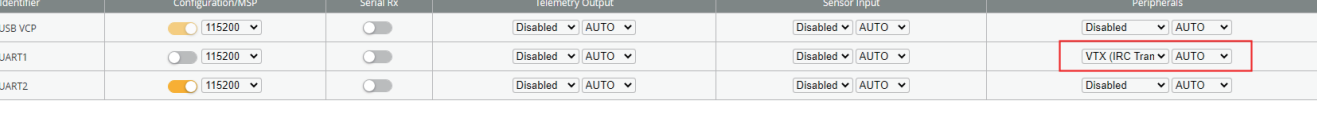

The corresponding power parameter table value is "TR PIT/ 25/100/200"

![](_page_0_Picture_836.jpeg)

#### 3.Definition of button control

- 1. Make sure that the antenna is installed at the output end before powering on, so as not to damage the internal components.
- 2. Note that the input voltage is within the specified range and correct, so as not to damage the internal components
- 3. The temperature of the flight controller is high, so it is strictly forbidden to touch it directly with hands to avoid injury.

Press and hold for more than 3 seconds to enter the adjustment mode, press and hold again for more than 3 seconds to jump to the next level (keep it still for more than 5 seconds to automatically save

Secondary BAND (green light channel A) short press to change the channel "A→B→E→F→R→A"cycle

Three-level Power (blue light frequency 25mw) Short press to change the frequency "PIT→25→…200→PIT" cycle

![](_page_0_Picture_837.jpeg)

![](_page_0_Picture_838.jpeg)

### Contact us

Sincerely thanks for everyone trust! Welcome to choose HGLRC products

![](_page_0_Picture_95.jpeg)

![](_page_0_Picture_96.jpeg)

![](_page_0_Picture_97.jpeg)

Company name: Guangdong Huagulong Technology Co., Ltd. After sales email: hglrc@support.com Official website: www.hglrc.com